## **ПРИНЦИП СОЗДАНИЯ МАГНИТНОГО ПОЛЯ В АСИНХРОННОМ ЭЛЕКТРОДВИГАТЕЛЕ**

Беляев В. П., Борцов К. Д., Шиян В. А. *Белорусский государственный технологический университет, г. Минск, Республика Беларусь, Beliaev@belstu.by*

**Введение.** Новые информационно-коммуникационные технологии (ИКТ) внедряются во все сферы жизнедеятельности человека, в том числе и в образовательной среде, где в процессе изучения особенно технических дисциплин целесообразно делать упор не на заучивание, а на понимание происходящих процессов. Одним из приёмов обучения выступает электронное мультимедийное изделие по изучаемой дисциплине, обеспечивающий наглядность и практическую реализацию изучаемого объекта. Специализированная информационно-образовательная среда, базирующаяся на таких мультимедийных изделиях может обеспечить дистанционное обучение техническим дисциплинам, в учебные планы которых входит лабораторный комплекс. В системе высшего инженерно-технического образования компьютерная подготовка обучающегося является необходимым условием полноценного учебного процесса. Приобщение обучающегося к решению проблем и задач ИКТ в образовательной среде формирует у него креативные личностные установки, воспитывает ответственность, терпение, настойчивость и куратность. Интерактивные мультимедийные изделия более эффективны, индивидуализированы, обладают повышенной наглядностью и более «производительны». При его создании целесообразно следовать некоторым дидактическим принципам, таким как содержательность, доступность, научность, последовательность, наглядность и т. п. Использование мультимедийных изделий позволяет при изложении материала дисциплины визуализировать определённые стороны технических процессов, особенно в лабораторном цикле, которые обучающийся не имеет возможности увидеть на физическом объекте. С другой стороны сам физический объект представляется без достаточной детализации, иногда в стилизованном виде, что не даёт обучающемуся действительного представления о нём. Однако в познавательном плане это целесообразно. Именно мультимедийный продукт аккумулировал в себе три основных принципа мультимедиа: представление информации с помощью комбинации множества воспринимаемых человеком сред; наличие нескольких сюжетных линий в содержании продукта; художественный дизайн интерфейса и средств навигации. Разработанные аналогично предлагаемому мультимедийные изделия используются при формировании электронных учебно-методических комплексов.

Данное изделие предназначено для визуализации возникновения вращающегося магнитного поля асинхронной машины, позволяет наглядно ознакомиться с принципом его получения, отразить реверсивность вращения ротора двигателя и ознакомиться со схемой его управления. Для создания данного продукта использовался программный пакет *Adobe Flash*.

Для начала следует разобраться с теоретическими основами рассматриваемого вопроса. Перейдём к краткому описанию и принципу работы асинхронной машины [1].

*Назначение и принцип действия асинхронной машины*. Асинхронная машина – наиболее распространённая электрическая машина. В основном она используется как электродвигатель, и является основным преобразователем электрической энергии в механическую энергию. Это объясняется простотой конструкции электродвигателя, надёжностью его эксплуатации и высоким значением коэффициента полезного действия.

В асинхронной машине одни обмотки размещают на статоре, а другие – на роторе*.* Между ротором и статором имеется воздушный зазор, который для улучшения магнитной связи между обмотками делают по возможности малым (примерно 0,5 мм). Обмотки статора представляют собой трёхфазную (или в общем случае многофазную) обмотку, катушки каждой фазы размещают равномерно по окружности статора со сдвигом в пространстве на 120° (гео-

метрических градусов). Фазы обмотки статора *АХ*, *BY* и *CZ* соединяют по схеме Y или ∆ и подключают к сети трёхфазного тока. Обмотки ротора выполняют трёхфазной или многофазной и размещают равномерно вдоль окружности ротора. Фазы её в простейшем случае замыкают накоротко

При питании обмоток статора трёхфазным переменным напряжением, каждое из которых сдвинуто относительно друг друга на  $120^{\circ}$  электрических градусов, в них возникают токи, создающие магнитные поля. Такая взаимная комбинация пространственного и временного изменения магнитных полей создаёт в конечном действии **результирующий вектор** вращающегося магнитного поля статора. Частота вращения (синхронная) этого поля определяется выражением  $n_1 = 60f_1/p$  ( $\omega = 2\pi f_1/p$ ). Если ротор неподвижен или частота его вращения меньше синхронной, то вращающееся магнитное поле пересекает проводники обмоток ротора и индуцирует в них ЭДС.

Направление ЭДС, индуцированной в проводниках ротора при вращении магнитного потока Ф по часовой стрелке, определяется согласно правилу правой руки. При этом проводники ротора перемещаются относительно потока Ф против часовой стрелки. Активная составляющая тока ротора совпадает по фазе с индуцированной ЭДС. На проводники с током, расположенные в магнитном поле, действуют электромагнитные силы, направление которых определяется правилом певой руки. Суммарное усилие  $F_{\text{pes}}$ , приложенное ко всем проводникам ротора, образует электромагнитный момент *М*элм, увлекающий ротор за вращающимся магнитным полем статора. Если этот момент достаточно велик, то ротор приходит во вращение и его установившаяся частота вращения *n*<sup>2</sup> соответствует равенству электромагнитного момента тормозному, создаваемому приводимым во вращение механизмом и внутренними силами трения.

Представим на рисунке 1 эпюры питающего обмотки статора трёхфазного напряжения и графическое построение результирующего вектора вращающегося магнитного поля статора. На рисунке 1. *а* показаны эпюры трёхфазного питающего обмотки статора двигателя напряжения, и моменты времени, для которых показаны построения для получения результирующего вектора МДС, рисунок 2, *b*, *c*, *d*, *e*. Положение результирующего вектора при переходе от *t*<sup>1</sup> к *t*<sup>2</sup> к *t*<sup>3</sup> к *t*<sup>4</sup> показывают направление вращения этого вектора в сторону той обмотки, в которой МДС нарастает, в данном случае в сторону обмотки фаза *А*. Рассмотренный режим работы асинхронной машины является двигательным и соответственно этому  $0 \le n_2 \le n_1$ . Относительную разность частот вращения магнитных полей статора и ротора называют *скольжением*:

$$
s = (n_1 - n_2) / n_1
$$
 или  $s = ( \omega_1 - \omega_2) / \omega_1$ .

Скольжение часто выражают в процентах

$$
s = [(n_1-n_2)/n_1]100\%.
$$

Очевидно, что при двигательном режиме 1 > *s >* 0. Если ротор асинхронной машины разогнать с помощью внешнего момента (например, каким-либо двигателем внутреннего сгорания, другим электродвигателем и т. п.) до частоты, большей частоты вращения магнитного поля *п*1, то изменится направление ЭДС в проводниках ротора и активной составляющей тока ротора, т. е. асинхронная машина перейдёт в *генераторный режим*. При этом изменит свое направление и электромагнитный момент *М*элм, который станет тормозящим.

В генераторном режиме асинхронная машина получает механическую энергию на свой вал от первичного двигателя, превращает её в электрическую и отдаёт в сеть, при этом *s <* 0. Если изменить направление вращения ротора (или магнитного поля статора) так, чтобы магнитное поле статора и ротор вращались в противоположных направлениях, то ЭДС и активная составляющая тока в проводниках ротора будут направлены так же, как в двигательном режиме, т. е. машина будет получать из сети *активную мощность*. Однако в данном режиме электромагнитный момент *М*элм направлен против вращения ротора, т. е. является тормозящим.

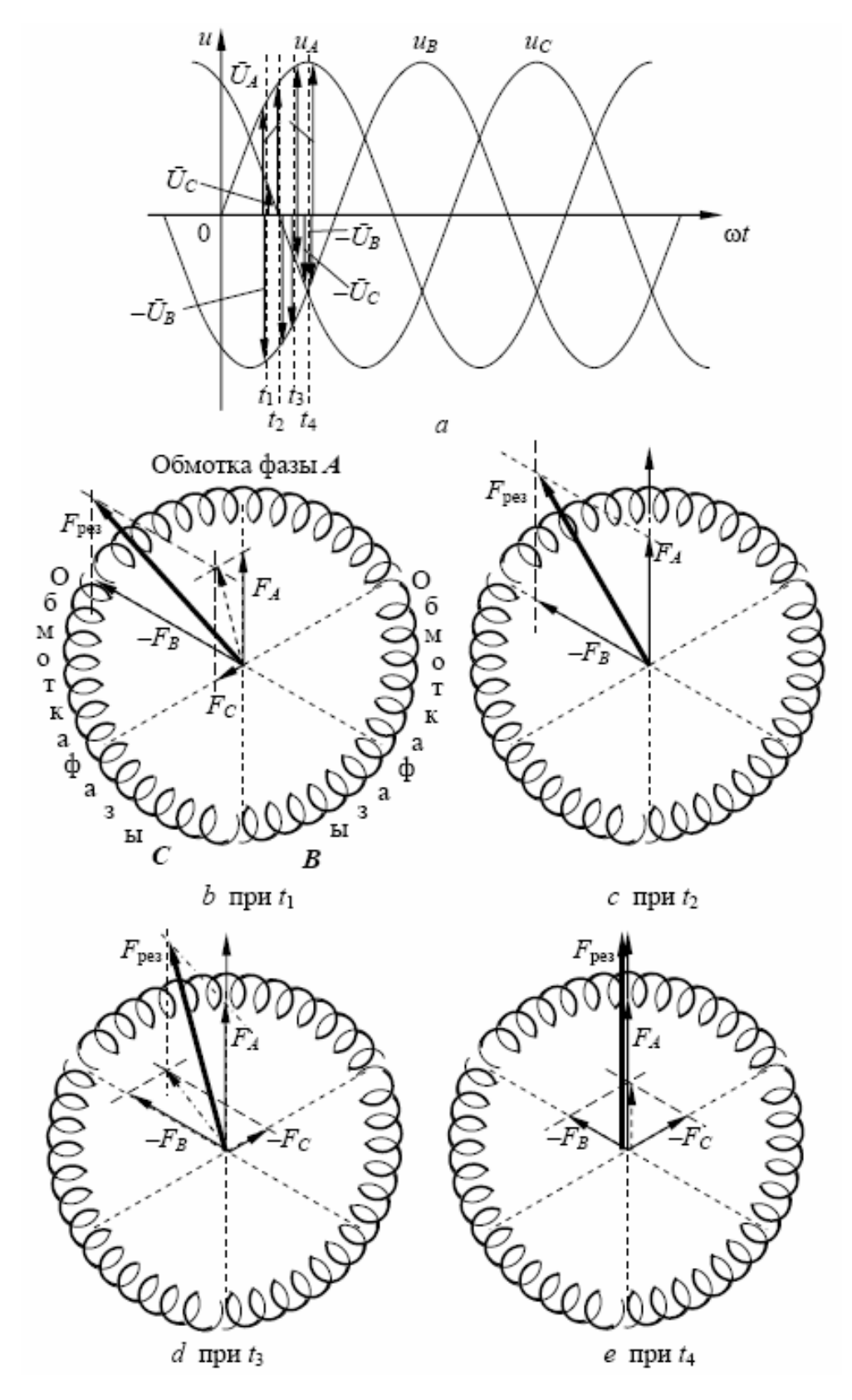

Рисунок 1 – Эпюры трёхфазного напряжения питания обмоток статора и графическое образование результирующего вектора МДС

Этот режим работы асинхронной машины называют *режимом электромагнитного торможения.* Так как ротор вращается в обратном направлении (относительно направления магнитного поля), то  $n_2 < 0$ , а  $s > 1$ .

Таким образом, характерной особенностью асинхронной машины является наличие скольжения, т. е. неравенство частот вращения  $n_1$  и  $n_2$ . Только при указанном условии в проводниках обмоток ротора индуцируется ЭДС и возникает *электромагнитный момент.* Поэтому машину называют *асинхронной* (её ротор вращается не синхронно с вращением магнитного поля статора).

Рассмотрим приёмы проектирования электронного мультимедийного стенда. При разработке мультимедийного изделия использовались средства мультимедиа, которые позволили включить в текст векторную графику. Для разработки интерактивной версии изделия был использован пакет *Adobe Flash CS*5.5. Он позволяет создавать динамические (анимация) и статические объекты, а также позволяет связать их между собой с помощью языка *Action Script*. Каждый компонент, входящий в мультимедийное изделие, создаётся отдельно, имеет уникальное имя в библиотеке объектов.

Для создания *Flash*-анимации сначала необходимо произвести установки общих параметров, таких как частота смены кадров, размеры окна, используемого для отображения анимации, цвет фона, и некоторые другие. Затем определиться какие именно объекты должны присутствовать на этой сцене и последовательно поместить каждый из объектов на новый слой, это необходимо для того, чтобы в процессе работы была возможность отредактировать ранее созданный объект с наименьшим влиянием для всей анимации.

При построении любой *Flash*-анимации используется объектно-ориентированный подход. Это означает, что все элементы фильма интерпретируются как объекты того или другого типа, для каждого из которых заданы некоторые свойства и определен набор допустимых операций. Например, для объекта «Текст» должен быть установлен размер символов, способ начертания, цвет и т. д. Текст можно определенным образом редактировать, вырезать; копировать и т. п. То же самое можно сказать о графических изображениях. Тем не менее, при работе с *Flash* вместо понятия «объект» чаще используется термин символ (*Symbol*). Основное различие между ними состоит в следующем.

Символ представляет собой своеобразный шаблон объекта с определенным набором свойств. Символ хранится в специальной библиотеке символов (*Library*) и может быть многократно использован как в одной и той же анимации, так и в нескольких, поэтому объекты, которые используются в анимации неоднократно, были созданы как новые символы. Каждая новая копия символа, называется экземпляром символа (*Instance*). Экземпляр наследует все свойства самого символа, и между ними устанавливается связь: при изменении свойств символа соответствующие изменения автоматически применяются ко всем его экземплярам. Очевидно, что такой подход существенно экономит силы и время при создании анимации. Кроме того, механизм символов позволяет сократить и размер анимации: если в нем используется несколько экземпляров символа, то информация о его свойствах не дублируется. Вместе с тем, имеется возможность изменять некоторые свойства конкретного экземпляра, что не влияет на свойства символа-оригинала. Особый тип символа представляет собой кнопка. Она характеризуется двумя специфическими свойствами. Во-первых, кнопка может отображаться по-разному в зависимости от того, в каком из возможных состояний она находится. Во-вторых, пользователь может интерактивно взаимодействовать с кнопкой, используя мышь. Описание вида и свойств кнопки осуществляется с использованием временной шкалы, которая при работе с кнопкой приобретает специфический вид. Начальный этап создания кнопки такой же, как при создании любого другого символа. Используйте команду *Insert* > *New Symbol*. В диалоговом окне *Symbol Properties* задайте имя создаваемого символа и уставливается для него тип *Button* (кнопка), при этом вид временной шкалы изменится. Она содержит четыре кадра, которые не нумерованы, а имеют специфические имена и специфическое назначение.

Динамика в *Flash*-анимации обеспечивается за счёт того, что в течение некоторого интервала времени изменяются те или иные свойства экземпляра (например, координаты, цвет, размер, прозрачность и т. д.), то есть изменяется состояние экземпляра. С каждым состоянием экземпляра связан отдельный кадр фильма (*Frame*). Кадр, соответствующий изменению состояния экземпляра, называется ключевым кадром (*Keyframe*). Ключевой кадр сам рассматривается как объект соответствующего типа, свойства которого пользователь может изменять. Для ключевых кадров предусмотрены специальные функции и команды. Динамика смены кадров фильма описывается с помощью временной диаграммы (*Timeline*). В качестве параметров временной диаграммы можно указывать частоту смены кадров, моменты начала и завершения движения объектов и т. д.

Состояние каждого из объектов может изменяться независимо от других, либо вообще оставаться неизменным (если, например, некоторый объект используется в качестве фона). Чтобы упростить описание поведения различных элементов фильма, каждый из них помещается, как правило, на отдельный слой (*Layer*). В данной работе используется только одна сцена, которая представляет собой определенное сочетание слоев. Также при создании анимации использовались средства языка *Action Script* – объектно-ориентированный язык программирования, один из диалектов *ECMAScript*, который добавляет интерактивность, обработку данных и многое другое в содержимое *Flash*-приложений.

**Навигация по электронному мультимедийному стенду.** Для запуска мультимедийного приложения необходимо при помощи *Flash*-плеера запустить данный ролик или два раза кликнуть на мультимедийном файле. Открытие электронного изделия (электронного стенда) выполняется выходом на титульную страницу. Она содержится статическую информацию о принадлежности продукта университету – БГТУ, факультету - ПиМ, кафедре ПОиСОИ с логотипом автора, тема продукта и кнопка со световой аббревиатурой ЭПМ (электрооборудование полиграфических машин). Переход в меню стенда осуществляется наведением мышью курсора на эту кнопку и кликаньем по ней левой клавишей мыши, рисунок 2.

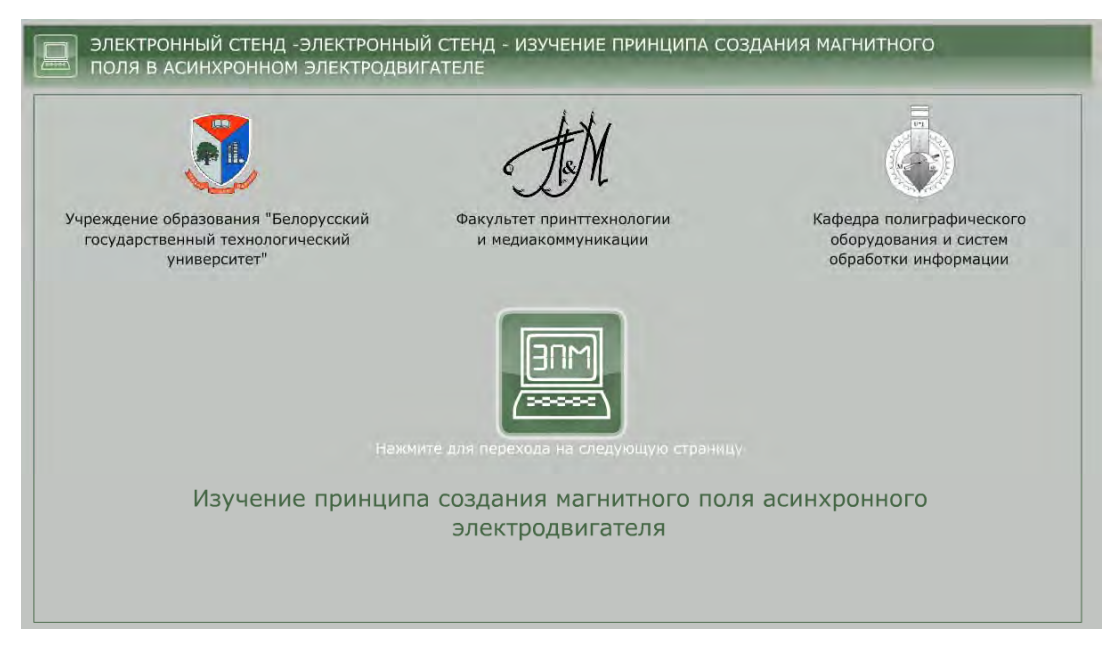

Рисунок 2 – Презентационное окно – Титул

Для полноценной работы на стенде его программа оснащена учебно-методическим материалом, содержащим теоретические сведения, порядок выполнения работы на стенде, собственно электронный мультимедийный стенд, содержание отчётности по работе на стенде и контрольные вопросы. Указанные разделы оснащены соответствующими кнопками, позволяющими пользоваться этим материалов в любой последовательности: при подготовке к работе на стенде, при работе на нем и т. п., рисунок 3. Например, имеется кнопка подачи

трёхфазного напряжение питания. Оно появляется на схеме после наведения мышью курсора на нее, и кликанья левой клавишей мыши. Квадраты с обозначением фаз напряжения питания окрасятся в цвета в соответствии с ГОСТом. Это обозначает, что на стенде имеется напряжение. Порядок выполнения работы предписывает обучающемуся алгоритм включения аппаратов мышью. Для облегчения ориентирования по электронному стенду кнопкой «Помощь» вызываются подсказки, которые помогают направить обучающегося на выполнения правильных действий при работе со схемой, рисунок 3. При несоответствующем указанному алгоритму управлении стендом выставляется окно «Неправильно управляете».

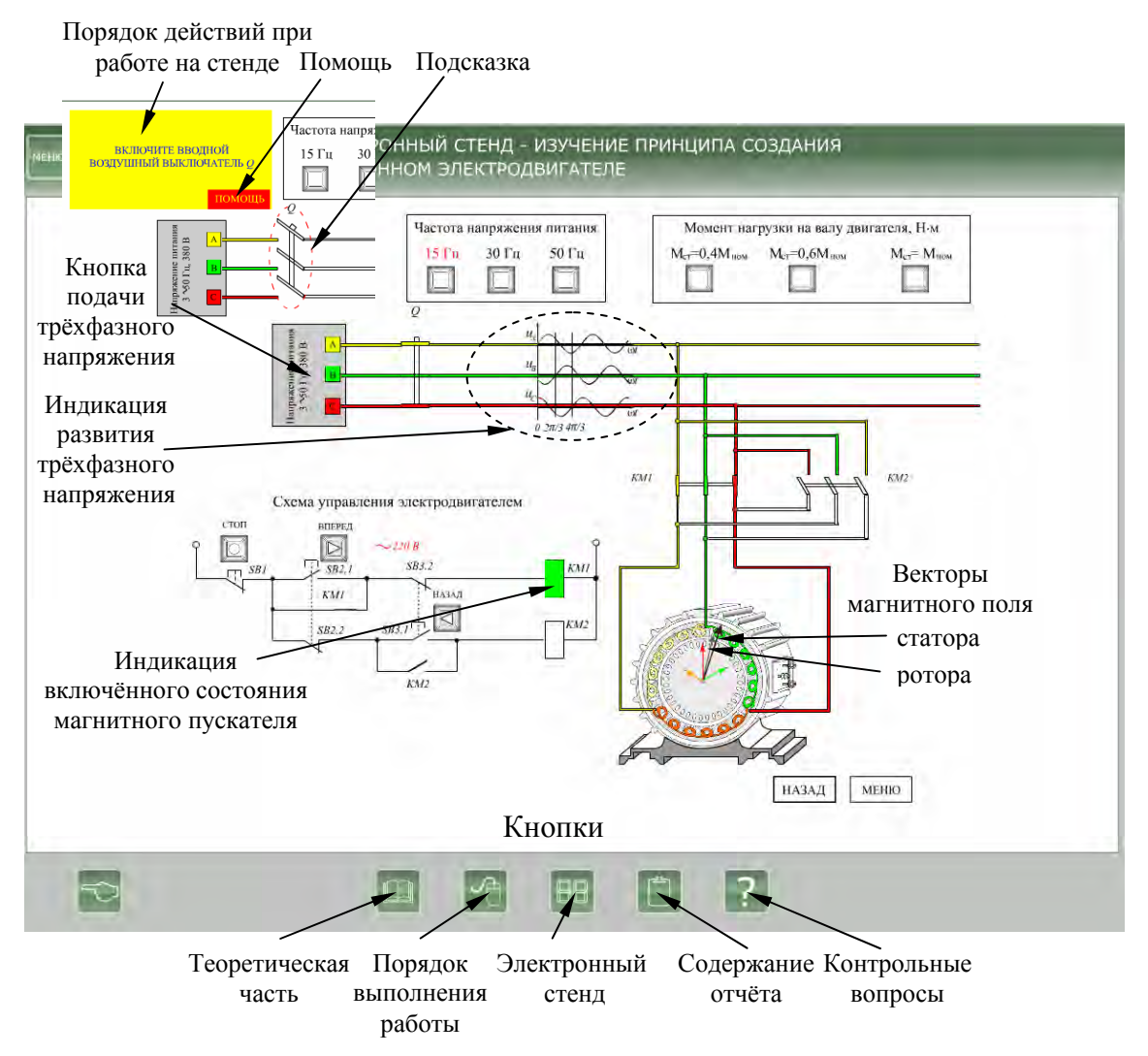

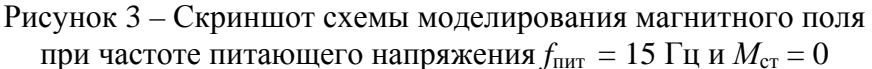

Для расширения познаний в области создания вращающегося магнитного поля и достоверности функционирования мультимедийной модели были созданы три режима вращения при *f*пит = 15 Гц; *f*пит = 30 Гц; *f*пит = 50 Гц, а также три режима, совместных с предыдущими, при *М*ст = 0; *М*ст = 0,5*М*ном; *М*ст = *М*ном. Это позволяет убедиться обучающемуся в справедливости выражений ω =  $2πf_1/p$  и  $s = (ω_1 - ω_2) / ω_1$ . Первое подтверждается скоростью вращения результирующих векторов магнитного поля, второе – углом между результирующими векторами магнитного поля статора и ротора, рисунки 3 и 4. Демонстрация реализации технологии получения результирующих векторов так, как показано на рисунке 2, где изображается изменение амплитуды МДС каждой фазы в соответствии с изменением амплитуды питающего синусоидального трёхфазного напряжения (индикация развития трёхфазного напряжения, рисунок 3), на анимационной модели показаны вектора, амплитуда и знак которых изменяется, а их цвет совпадает с цветом обмотки фазы, рисунок 4.

При работе с мультимедийной моделью обучающийся знакомится с аппаратурой и схемой реверсивного управления электродвигателем. Изменение направления вращения вала (реверс электродвигателя), в частности, достигается изменением порядка чередования фаз питающего обмотки статора напряжения.

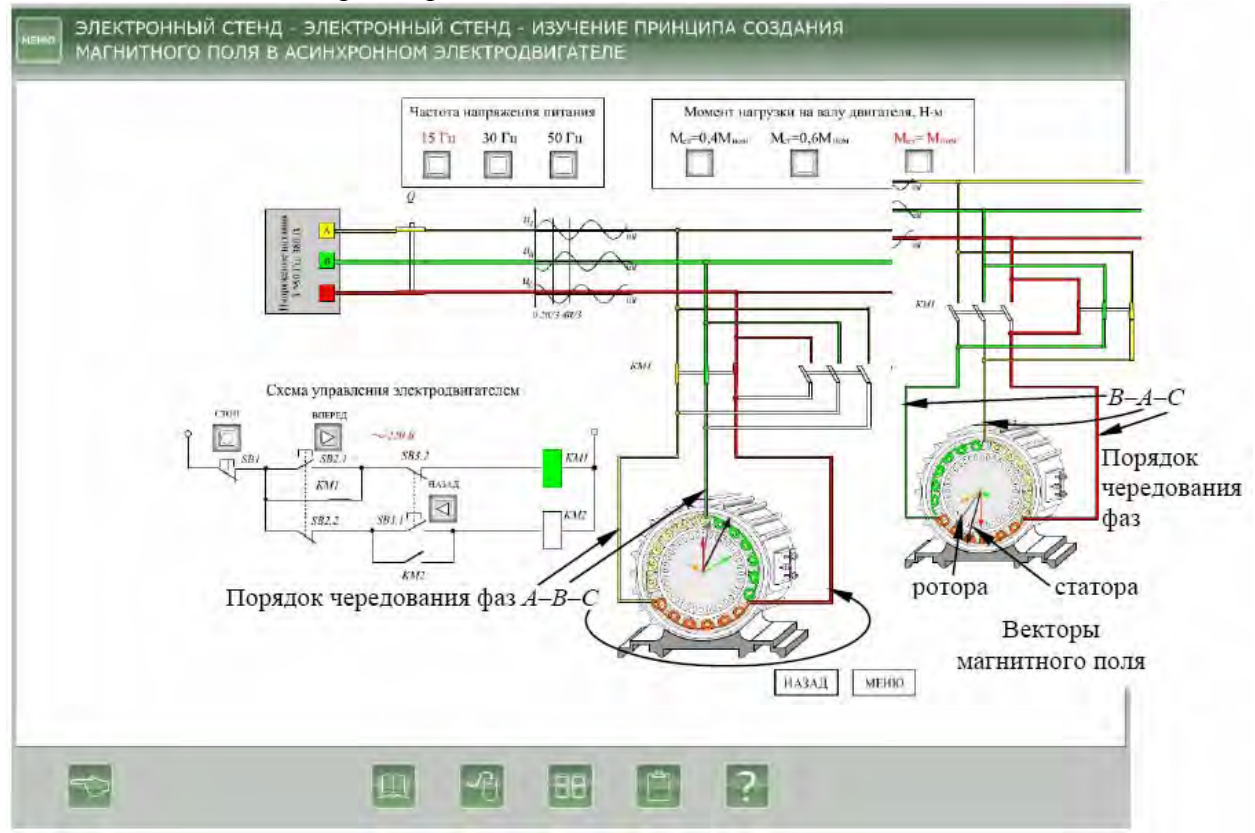

Рисунок 4 – Скриншот схемы моделирования магнитного поля при частоте питающего напряжения  $f_{\text{inrr}} = 15 \Gamma$ ц и  $M_{\text{cr}} = M_{\text{HOM}}$ 

Изменение порядка чередования фаз приводит к изменению направления вращения магнитного поля и, как следствие, к изменению направления вращения вала электродвигателя. Это осуществляется переключением силовых контактов магнитных пускателей и показывается обучающемуся цветовой гаммой обозначения фаз питающего напряжения. Все приёмы демонстрации вращения результирующих векторов при разных заданиях *f*пит и *М*ст сохраняются. Включённое состояние магнитного пускателя индицируется зелёным цветом его обмотки, например *KM*1, рисунок 4.

**Заключение.** Разработанный мультимедийный стенд, показывающий формирование результирующих векторов магнитного поля статора и ротора и их вращение, даёт возможность обучающемуся наглядно ознакомиться на экране монитора с протеканием этих технологических процессов и электрооборудованием, реализующим это. Визуализация изучаемого объекта закрепляет материал в памяти учащихся. При создании стенда были разработаны собственные методики составления элементов модели, что придаёт гибкость управлению моделью. Мультимедийный стенд сопровождается изложением теоретического материала, помогающего обучающемуся осваивать материал. Разработанное мультимедийное изделие прошло апробацию при проведении лабораторных работ по дисциплине «Электрооборудование полиграфических машин». Оно предназначено для любых форм обучения, в том числе и для дистанционного, а также для обслуживающего производственного персонала.

## Литература

1. М. П. Костенко, Л. М. Пиотровский. Электрические машины. Ч 2; Учеб. пособие. – М.: ГЭИ, 1957.